# **Ultra96-V2 Documentation**

*Release latest*

**Jul 26, 2022**

## **BOOTLOADER**

 $\overline{ }$ 

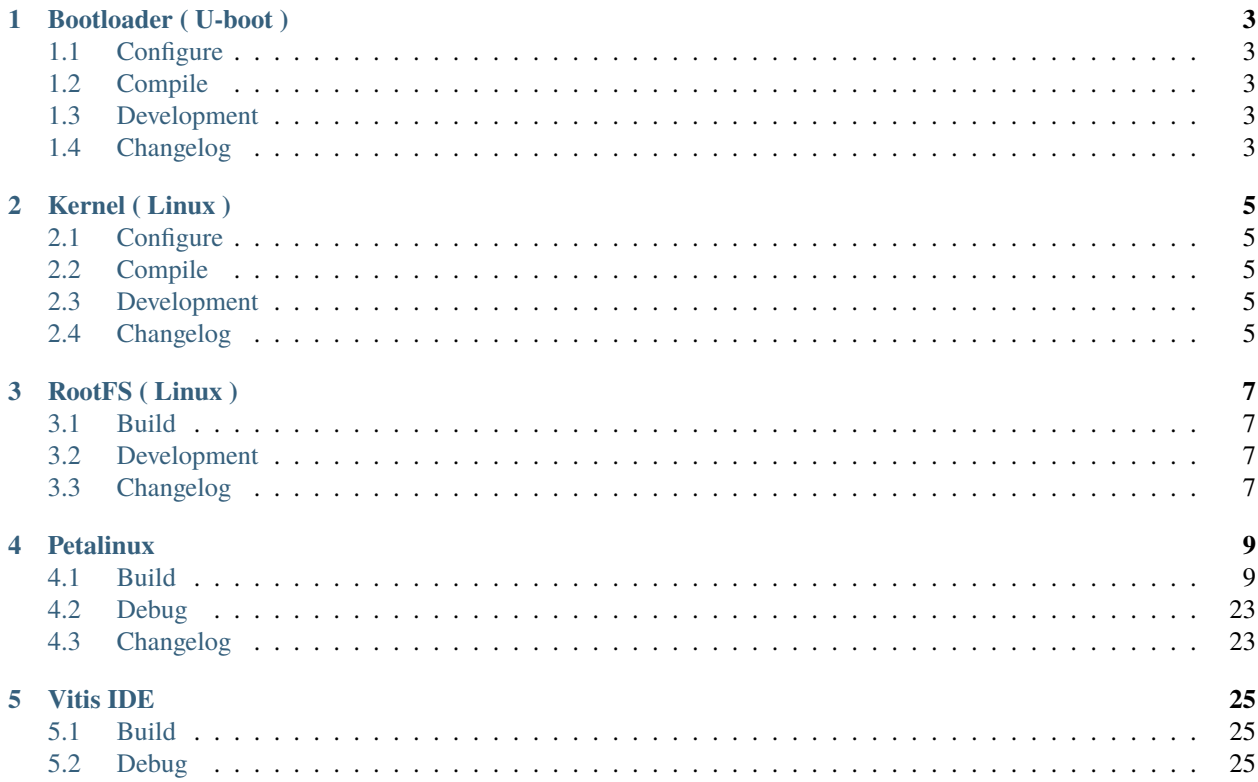

ä.

For this course on Xilinx Zynq UltraScale+ MPSoC development, we have selected the [Avnet-Ultra96-V2](https://ohwr.org/project/soc-course/wikis/Avnet-Ultra96-V2) platform as the reference development kit. There are several advantages in using this platform for an introductory course, enabling the potential reach to a wider audience:

- The Avnet Ultra96-V2 is powered by a Xilinx ZU3EG device that contains a fully featured processing system (PS) and a smaller programmable logic (PL) supported by free Xilinx development licenses.
- The Avnet Ultra96-V2 is one of the cheapest development kits based on the Xilinx Zynq UltraScale+ MPSoC devices, which makes it the ideal choice for both hobbyist and enterprise level courses.
- The Avnet Ultra96-V2 follows the 96 Boards standard promoted by Linaro for advanced ARM based platforms, so it supports a huge range of commercially available mezzanine and expansion cards.

### **ONE**

## **BOOTLOADER ( U-BOOT )**

<span id="page-6-0"></span>• *[configure](#page-6-1)*

How to configure bootloader.

• *[compile](#page-6-2)*

How to compile bootloader.

• *[development](#page-6-3)* Guidelines and release planning and check dependencies.

• *[changelog](#page-6-4)* The bootloader development changelog.

## <span id="page-6-1"></span>**1.1 Configure**

**1.1.1 1. —**

**1.1 —**

**1.1.1 —**

## <span id="page-6-2"></span>**1.2 Compile**

### <span id="page-6-3"></span>**1.3 Development**

## <span id="page-6-4"></span>**1.4 Changelog**

### **TWO**

## **KERNEL ( LINUX )**

<span id="page-8-0"></span>• *[configure](#page-8-1)* How to configure kernel.

• *[compile](#page-8-2)*

How to configure kernel.

• *[development](#page-8-3)* Guidelines and release planning and check dependencies.

• *[changelog](#page-8-4)* The kernel development changelog.

## <span id="page-8-1"></span>**2.1 Configure**

### <span id="page-8-2"></span>**2.2 Compile**

- <span id="page-8-3"></span>**2.3 Development**
- <span id="page-8-4"></span>**2.4 Changelog**

### **THREE**

## **ROOTFS ( LINUX )**

<span id="page-10-0"></span>• *[build](#page-10-1)*

- How to create a rootfs image
- *[development](#page-10-2)* Guidelines and release planning and check dependencies.
- *[changelog](#page-10-3)* The rootfs development changelog.
- <span id="page-10-1"></span>**3.1 Build**

## <span id="page-10-2"></span>**3.2 Development**

## <span id="page-10-3"></span>**3.3 Changelog**

### **FOUR**

## **PETALINUX**

```
• Build
```
How to build in Petalinux

• *[debug](#page-26-0)*

Guidelines and release planning and check dependencies.

• *[changelog](#page-26-1)* The petalinux development environment changelog.

## <span id="page-12-1"></span>**4.1 Build**

### **4.1.1 1. Setup Build Environment**

**1.1 Docker**

**1.2 NFS**

**Host Server**

#### **1.2.1**

• NFS

\$ petalinux-config -c kernel

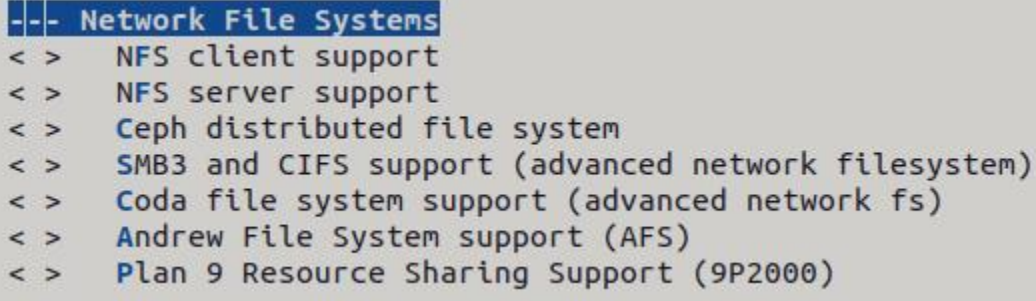

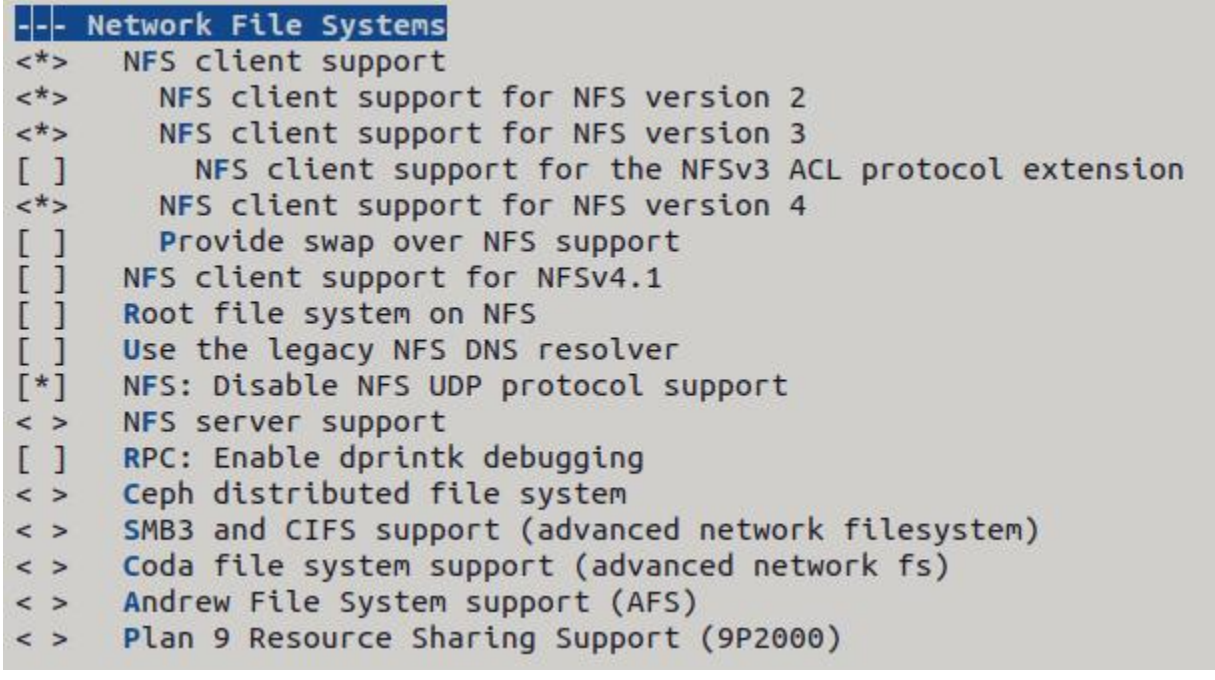

\$ petalinux-config -c kernel -x build

#### **1.2.2 NFS**

- \$ sudo apt insall nfs-kernel-server
- \$ sudo apt install nfs-common

#### **1.2.3 NFS**

•

\$ sudo vim /etc/exports

/nfs \*(rw,sync,no\_subtree\_check,no\_root\_squash)

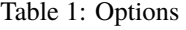

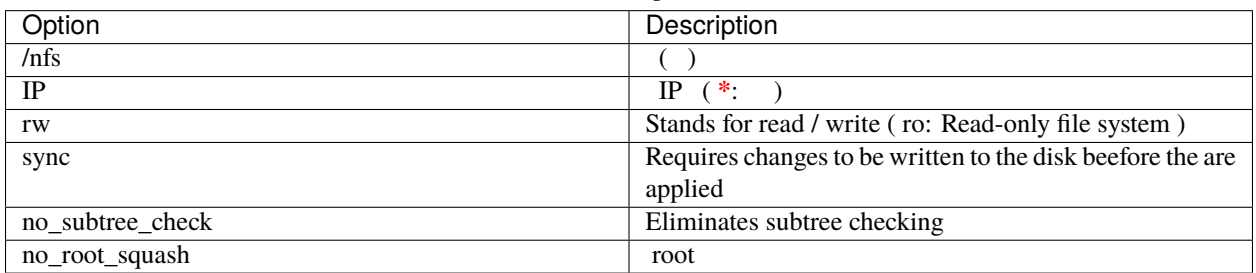

• NFS

```
$ sudo exportfs -a
\text{\$ sudo exports -v \# or shown}/nfs <world>(sync,wdelay,hide,no_subtree_check,sec=sys,rw,secure,no_root_
˓→squash,no_all_squash)
$ service nfs-kernel-server restart # stop \rightarrow start
```
#### **Target Board Client**

#### **1.2.4 NFS**

• /proc/filesystems NFS

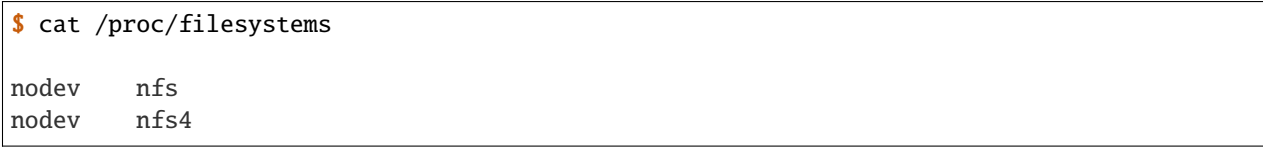

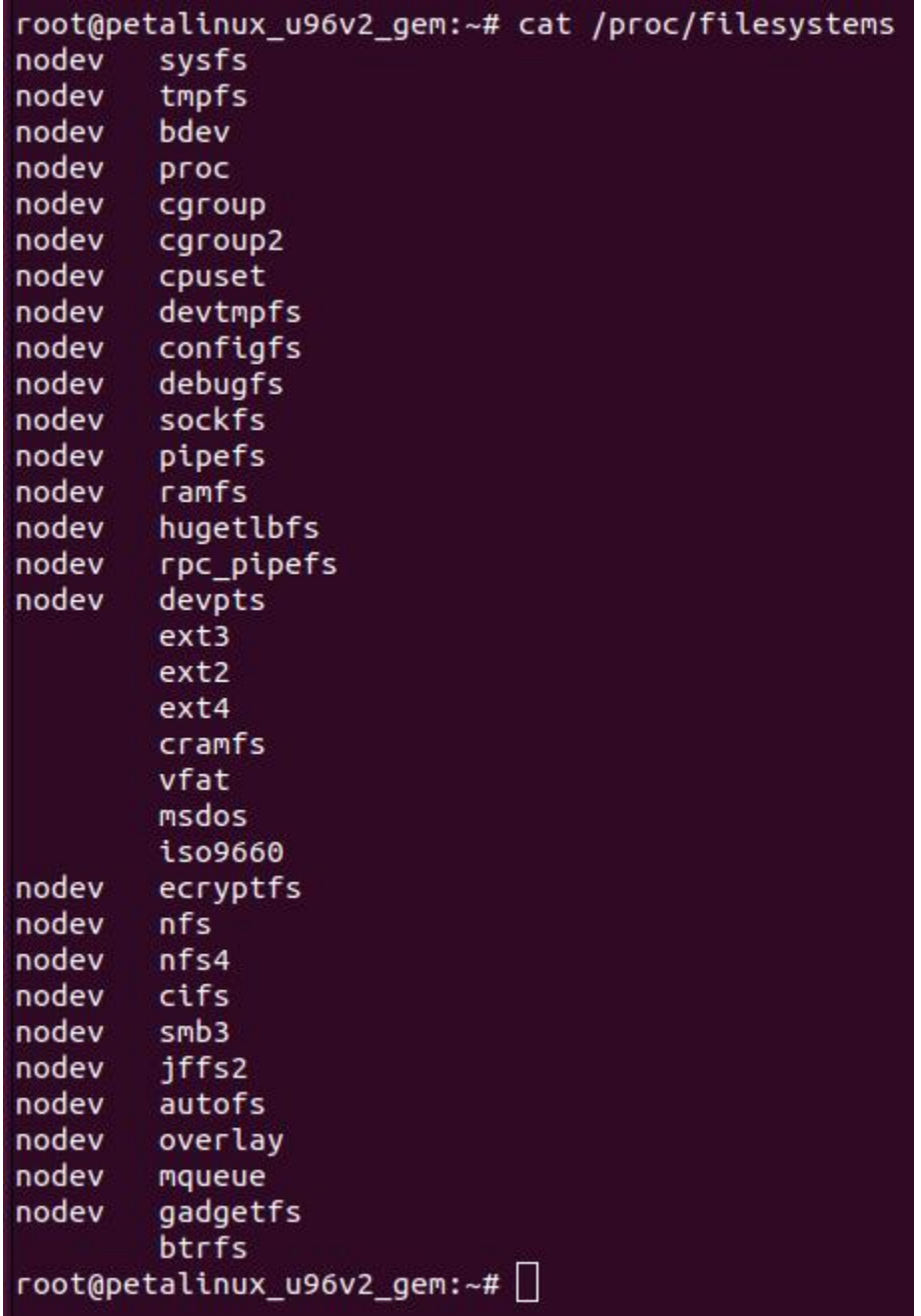

#### **1.2.5 NFS**

#### • NFS

\$ petalinux-config -c rootfs

```
Search Results
Symbol: nfs-utils [=y]
Type : boolean<br>Prompt: nfs-utils
 Location:
    -> Filesystem Packages
      -> console
        -> network
          -> nfs-utils
(1)Defined at /home/louis/work/project/mobis/tools/xilinx/petalinux/2021.2/bsp/petalinux_u96v
```
\$ petalinux-build -c rootfs -x build

#### **1.2.6 NFS**

•

```
$ sudo vi /etc/fstab
```

```
x.x.x.x:/nfs /mnt/nfs nfs defaults 0 0
```
#### **1.3 CIFS**

#### **Host Server**

#### **1.3.1**

• CIFS

\$ petalinux-config -c kernel

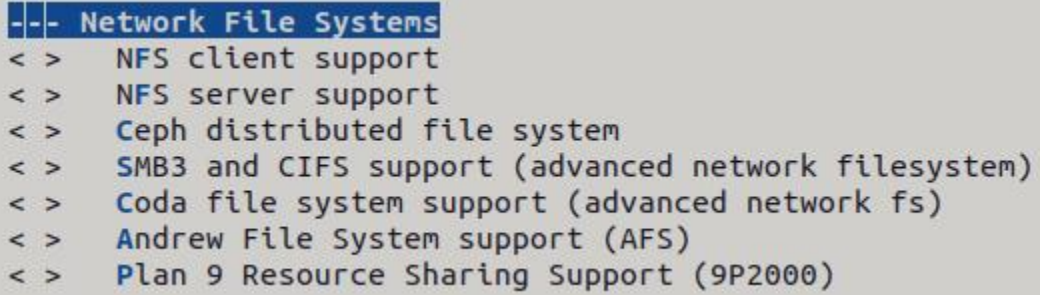

![](_page_17_Picture_39.jpeg)

\$ petalinux-config -c kernel -x build

#### **1.3.2 CIFS**

\$ sudo apt insall cifs-utils

#### **1.3.3 Samba**

\$ sudo smbpasswd -a [ID]

## **Public Properties**  $\times$ Basic Permissions Local Network Share **Folder Sharing** Share this folder Share name: Public Comment: Allow others to create and delete files in this folder Guest access (for people without a user account)

#### **1.3.4**

Modify Share

#### **Target Board Client**

#### **1.3.5 CIFS**

#### • CIFS

```
$ vim ./components/yocto/layers/meta-petalinux/recipes-core/images/petalinux-image-user.
˓→bb
```
#### DESCRIPTION = "OSL image definition for Xilinx boards" LICENSE = "MIT"

#### require petalinux-image-user.inc

```
$ vim ./components/yocto/layers/meta-petalinux/recipes-core/images/petalinux-image-user.
\rightarrowinc
#
cifs-utils \
nfs-utils \
```
![](_page_19_Picture_1.jpeg)

#### **1.2.6 CIFS**

• CLI

•

```
$ mount -t cifs -o user=xxx,password=xxx \\x.x.x.x\cifs /mnt/cifs
# mount -t cifs -o user=[ID], password=[PASSWORD] \[\Pi\]\[ [ ] [ ]
```
\$ sudo vi /etc/fstab //x.x.x.x/Public /mnt/cifs cifs user=xxx,password=xxx,\_netdev 0 0

### **4.1.2 2. Compile**

\$ source ./settings.sh \$ petalinux-build # Full build

#### **2.1 Bootloader Compile**

```
$ petalinux-build -c u-boot -x clean
$ petalinux-build -c u-boot -x cleansstate
$ petalinux-build -c u-boot -x mrproper
$ petalinux-config -c u-boot
$ petalinux-build -c u-boot -x build
```
#### **2.2 Kernel Compile**

```
$ petalinux-build -c kernel -x clean
$ petalinux-build -c kernel -x cleansstate
$ petalinux-build -c kernel -x mrproper
$ petalinux-config -c kernel
$ petalinux-build -c kernel -x build
```
#### **4.1.3 3. Create Rootfs**

Small rootfs:

```
$ vim ./components/yocto/layers/meta-petalinux/recipes-core/images/petalinux-image-user.
\rightarrowbb
$ vim ./components/yocto/layers/meta-petalinux/recipes-core/images/petalinux-image-user.
\rightarrowinc
$ petalinux-build -c petalinux-image-user -x clean
$ petalinux-build -c petalinux-image-user -x cleansstate
$ petalinux-build -c petalinux-image-user -x mrproper
$ petalinux-build -c petalinux-image-user -x build
```
Normal rootfs:

```
$ petalinux-build -c rootfs -x clean
$ petalinux-build -c rootfs -x cleansstate
$ petalinux-build -c rootfs -x mrproper
$ petalinux-config -c rootfs
$ petalinux-build -c rootfs -x build
```
Mount rootfs:

```
$ mkdir rootfs/
$ sudo mount -t ext4 rootfs.ext4 rootfs/
$ ls rootfs/
$ sudo umount rootfs/
```
#### **4.1.4 4. Create Boot Images**

```
$ cd ./petalinux_u96v2/bsp/images/linux
$ petalinux-package --boot --fsbl zynqmp_fsbl.elf --fpga system.bit --pmufw pmufw.elf --
˓→u-boot --force
```
#### **4.1.5 5. Flash Images**

```
$ cd ./petalinux_u96v2/bsp/images/linux
```
#### **5.1 INITRAMFS**

- RAM-based File System ( INITRAMFS, JTAG )
- 1. Petalinux Configuration for INITRAMFS

\$ petalinux-config

```
Search Results
Symbol: SUBSYSTEM_ROOTFS_INITRAMFS [=y]
Type : boolean
Prompt: INITRAMFS
  Location:
-> Image Packaging Configuration<br>(1) -> Root filesystem type (<choice> [=y])
  Defined at /home/louis/work/project/mobis/tools/xilinx/petalinux/2021.2/bsp/petalinux_u96v
  Depends on: < choice>
```

```
Root filesystem type (INITRAMFS) --->
(petalinux-image-user) INITRAMFS/INITRD Image name
(image.ub) name for bootable kernel image
(cpio cpio.gz cpio.gz.u-boot ext4 tar.gz jffs2) Root filesystem formats
(0x1000) DTB padding size
[*] Copy final images to tftpboot
(/tftpboot) tftpboot directory
```
1. Create RootFS

```
$ petalinux-build -c petalinux-image-user -x build
$ mkdir initramfs
$ tar -xf rootfs.tar.gz -C initramfs
or
$ sudo mount -t ext4 rootfs.ext4 initramfs
```
1. Kernel Configuration for INITRAMFS

\$ petalinux-config -c kernel

```
Symbol: BLK DEV RAM [=y]
Type : tristate
Defined at drivers/block/Kconfig:295
  Prompt: RAM block device support
  Depends on: BLK DEV [=y]
  Location:
    -> Device Drivers
      -> Block devices (BLK DEV [=y])
(1)Scheduler features ----
[*] Control Group support --->
[*] Namespaces support --->
[*] Checkpoint/restore support
[ ] Automatic process group scheduling
 ] Enable deprecated sysfs features to support old userspace too
 ] Kernel->user space relay support (formerly relayfs)
-*- Initial RAM filesystem and RAM disk (initramfs/initrd) suppor
(/home/louis/work/project/mobis/tools/xilinx/petalinux/2021.2/bsp
(0)User ID to map to 0 (user root)
\leq >
       Network block device support
\leq >
       STEC S1120 Block Driver
<> Promise SATA SX8 support
k*>
      RAM block device support
(16)Default number of RAM disks
(65536) Default RAM disk size (kbytes)
\leq >
       Packet writing on CD/DVD media (DEPRECATED)
\leq >
       ATA over Ethernet support
\lt^*Xen virtual block device support
      Xen block-device backend driver
|M>
```
1. Modify boot argument

\$ vim ./project-spec/meta-user/recipes-bsp/device-tree/files/ ˓<sup>→</sup>system-user.dtsi

**Note:** Modify 'chosen' node.

```
bootargs = "earlycon console=ttyPS0,115200 clk_ignore_unused
root=/dev/ram0 rw rootwait quiet
```
2. Apply the modification to DTB and Create linux kernel image included RooFS

```
$ petalinux-build -c kernel -x build
```
**Note:** chosen DTB DTS .

\$ dtc -I dtb -O dts -f system.dtb -o system.dts

#### 2. Create BOOT.BIN

\$ petalinux-package --boot --fsbl zynqmp\_fsbl.elf --fpga design\_1\_wrapper. ˓<sup>→</sup>bit --pmufw pmufw.elf --u-boot --force

#### 3. JTAG Downloads

\$ petalinux-boot --jtag --u-boot --fpga --bitstream design\_1\_wrapper.bit --  $\rightarrow$ pmufw pmufw.elf \$ petalinux-boot --jtag --kernel --fpga --bitstream design\_1\_wrapper.bit -- ˓<sup>→</sup>pmufw pmufw.elf INFO: Configuring the FPGA.. INFO: Downloading bitstream: design\_1\_wrapper.bit to the target. INFO: Downloading Bitstream: design\_1\_wrapper.bit to the target.<br>INFO: Downloading ELF file: /home/louis/work/project/mobis/tools/xilinx/petalinux/2021.2/bsp/docker-p<br>etalinux\_u96v2\_gem/images/linux/pmufw\_custom.elf to the

x\_upovz\_gem/tmages/tunx/zmage at oxozzowow<br>x\_upov\_gem/tmages/tunx/petalinux/2021.2/bsp/docker-petalinu<br>x\_u96v2\_gem/images/linux/system.dtb at 0x00001000<br>INFO: Downloading ELF file: /home/louis/work/project/mobis/tools/xili

x\_u96v2\_gem/images/linux/boot.scr at 0x20000000<br>INFO: Downloading ELF file: /home/louis/work/project/mobis/tools/xilinx/petalinux/2021.2/bsp/docker-p<br>etalinux\_u96v2\_gem/images/linux/bl31.elf to the target.

![](_page_23_Picture_94.jpeg)

**Note:** PMUFW / FSBL bitstream XSA ( Export Hardware ) Vitis IDE 'Platform project' .

Warning: --u-boot u-boot CLI linux kernel RooFS.

#### **5.2 eMMC**

- Flash-based File System ( eMMC, JTAG )
- 1. Petalinux Configuration for Ext4 File System

```
$ petalinux-config
                                  Search Results
Symbol: SUBSYSTEM_ROOTFS_EXT4 [=y]
Type : boolean
Prompt: EXT4 (SD/eMMC/SATA/USB)
 Location:
   -> Image Packaging Configuration
(1) -> Root filesystem type (<choice> [=y])
 Defined at /home/louis/work/project/mobis/tools/xilinx/petalinux/2021.2/bsp/petalinux_u96v
 Depends on: < choice>
Root filesystem type (EXT4 (SD/eMMC/SATA/USB)) --->
(/dev/mmcblk0p2) Device node of SD device (NEW)
(image.ub) name for bootable kernel image
(cpio cpio.gz cpio.gz.u-boot ext4 tar.gz jffs2) Root filesystem formats
(0x1000) DTB padding size
[*] Copy final images to tftpboot
(/tftpboot) tftpboot directory
```
\$ petalinux-build -c petalinux-image-user -x build

2. Kernel Configuration for Ext4 File System

\$ petalinux-config -c kernel

```
Symbol: EXT4 FS [=y]
Type : tristate
Defined at fs/ext4/Kconfig:29
 Prompt: The Extended 4 (ext4) filesystem
 Depends on: BLOCK [=y]
 Location:
(1) -> File systems
Selects: JBD2 [=y] && CRC16 [=y] && CRYPTO [=y] && CRYPTO CRC32C [=y] &
Selected by [y]:
 - EXT3_FS [=y] && BLOCK [=y]
Selected by [n]:
 - EXT4_KUNIT_TESTS [=n] && BLOCK [=y] && KUNIT [=n]
<*> The Extended 3 (ext3) filesystem
\begin{bmatrix} 1 \end{bmatrix}Ext3 POSIX Access Control Lists
       Ext3 Security Labels
-<sup>|*|</sup>- The Extended 4 (ext4) filesystem
\lceil * \rceilUse ext4 for ext2 file systems
[*]Ext4 POSIX Access Control Lists
[^*]Ext4 Security Labels
       Ext4 debugging support
\begin{array}{c} \square \end{array}[ ] JBD2 (ext4) debugging support
< > Reiserfs support
```
1. Modify boot argument

\$ vim ./project-spec/meta-user/recipes-bsp/device-tree/files/ ˓<sup>→</sup>system-user.dtsi

**Note:** Modify 'chosen' node.

bootargs = "earlycon console=ttyPS0,115200 clk\_ignore\_unused root=/dev/mmcblk0p2 rw rootwait quiet

2. Apply the modification to DTB and Create linux kernel image included RooFS

\$ petalinux-build -c kernel -x build

Note: chosen DTB DTS.

\$ dtc -I dtb -O dts -f system.dtb -o system.dts

3. Create BOOT.BIN

\$ petalinux-package --boot --fsbl zynqmp\_fsbl.elf --fpga design\_1\_wrapper. ˓<sup>→</sup>bit --pmufw pmufw.elf --u-boot --force

#### **5.2 SD Card**

Partition:

```
$ sudo fdisk /dev/sdx
$ sudo fdisk -l
Device Boot Start End Sectors Size Id Type
/dev/sdx1 2048 2099199 2097152 1G c W95 FAT32 (LBA)
/dev/sdx2 2099200 31205375 29106176 13.9G 83 Linux
```
Format:

```
$ sudo mkfs -t ext4 /dev/sdx2
```
Specify mount directory:

```
$ sudo vim /etc/fstab
```

```
UUID=5AA3-7D75 /media/louis/SD_BOOT vfat defaults 0 0
UUID=2749244d-79ab-4493-87b1-2dace4105cbb /media/louis/SD_ROOTFS ext4 defaults 0 0
```
Insert SD Card and Check mount info:

\$ dmesg | tail \$ mount

Write boot images BOOT.BIN image.ub boot.scr to BOOT partition:

\$ sudo cp BOOT.BIN image.ub boot.scr /media/louis/SD\_BOOT

Write rootfs images rootfs.ext4 to ROOTFS partition:

```
$ sudo dd if=rootfs.ext4 of=/dev/sdx2
or
$ make rootfs/
$ mount -t ext4 rootfs.ext4 rootfs/
$ sudo cp -rf rootfs/* /media/louis/SD_ROOTFS
$ sync
```
#### **5.4 NFS**

Host:

```
$ sudo cp BOOT.BIN boot.scr image.ub /mnt/shared/images/u96v2-v2021.2-images/linux/
$ sudo cp rootfs.ext4 /mnt/shared/images/u96v2-v2021.2-images/linux/
```
Target Board:

```
$ ifconfig eth0 up x.x.x.x or ifup eth0 ( /etc/network/interface )
$ cp /mnt/cifs/images/u96v2-v2021.2-images/linux/BOOT.BIN
$ cp /mnt/cifs/images/u96v2-v2021.2-images/linux/image.ub
$ reboot
```
### <span id="page-26-0"></span>**4.2 Debug**

### <span id="page-26-1"></span>**4.3 Changelog**

## **FIVE**

### **VITIS IDE**

<span id="page-28-0"></span>• *[Build](#page-28-1)*

How to build using Vitis IDE tool

• *[Debug](#page-28-2)*

How to debug using Vitis IDE tool

## <span id="page-28-1"></span>**5.1 Build**

## <span id="page-28-2"></span>**5.2 Debug**